## Issues/Questions from the MIP Studies Workflow Open Conference Call on October 23, 2008

| Issue/Question                                                                                                    | Answer                                                                                                    |
|----------------------------------------------------------------------------------------------------|----------------------------------------------------------------------------------------------------|
|                                                                                                    |                                                                                                    |
| On the Data Development tasks, the metadata passes (we can see that it passed in the link), but the notification never switches to Passed. It switches to "In Progress" for a little bit, then even though we don't touch anything, the notification switches to "Data Revised". Regardless of the number of times we validate contents, we get the same results. | The team recognizes that there is currently a problem with the MIP automatically turning the status of some of the submissions from In-Progress to Data Revised. A fix was implemented in SP16b so that the submission would not revert to Data Revised after it received a passing report (as long as nothing was changed in the J drive since the initial submission to FAFS). Additional fixes are scheduled for SP16c (planned for mid-November) to prevent a submission from reverting to Data Revised immediately after upload on the MIP. |
|                                                                                                    | In the meantime, if you do have a passing report from the FAFS website for a DFIRM Database task and the submission status does not change from Data Revised, please contact MIP Help to have them change the status to Passed. If it is a non-DFIRM Database task, click Validate Contents until it changes to Passed.                                                                                                    |
| We keep getting a survey pop up while in<br>the MIP. The link to the survey does not go<br>anywhere (since there is no longer a<br>survey), so how do we get this pop up to<br>stop occurring?                                                                                                    | We recognized that the survey popped up too often and the development team is changing the parameters of the survey so it will likely not show up during your work session. This is scheduled to be included in a future service pack within the next few weeks.                                                                                                    |
| We are currently experiencing issues with corrupt PDF files that we download from the MIP. We have checked the originals and they are fine when we upload them and also when we access them from the K drive, but when someone else tries to download them from a MIP task, they are corrupt.                                                                     | Specific project information has been sent to the development team for additional research to determine if this is a MIP issue or possibly an Adobe versioning issue.                                                                                                    |
| When I transfer a task using Process Admin (PA), the task does not appear on that person's Work Items list. The last time I tried this was about 2 weeks ago.                                                                                                    | A fix was implemented with SP16b, deployed Oct. 12, and tasks should now appear on the correct user's Work Item list when transferred through PA. If users continue to experience this problem, please contact MIP Help and the development team will research the issue.                                                                                                    |
| I normally use the <a href="https://www.hazards.gov">www.hazards.gov</a> website to access the MIP and that link is no longer working.                                                                                                    | That domain was not renewed and users should now access the MIP directly at hazards.fema.gov.                                                                                                    |

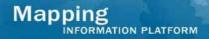

## Issues/Questions from the MIP Studies Workflow Open Conference Call on October 23, 2008

| My hydrology submission is failing the Data Capture Standards (DCS) check in WISE because of things that shouldn't disqualify it, and I don't know what the procedure is for requesting permission for exceptions. | The answer to this question is still being researched. An answer will be posted when an answer is determined.                                                                                                    |
|----------------------------------------------------------------------------------------------------|----------------------------------------------------------------------------------------------------|
| So my question is how to pass DCS with things that don't "fit"?                                                                                                    |                                                                                                    |
| Is there a way for a mapping partner to see what QA/QC phase their project is in on the MIP, instead of waiting for the report from FAFS? The old HDM website showed V for being in visual.                        | The phase of the review is not currently something that is fed back and displayed on the MIP. It is only available from the FAFS website at this point. Our goal is to have the two systems integrated in the future so users can view auto and visual review status. |
|                                                                                                    | Please contact your MIP Black Belt for information posted on the FAFS QA/QC Pro                                                                                                    |

site.